## How to Annotate Drawings In Space Dashboard

**1** You can annotate any drawing in Space Dashboard using Redlines.

| cations                                                                  |                                   |                                                            | ITY (COVID-                                     |                                         | SCORECA                       |                                                     | FLOOR                         | - EAN                                     |                               | SHBORH                                                  |              |
|--------------------------------------------------------------------------|-----------------------------------|------------------------------------------------------------|-------------------------------------------------|-----------------------------------------|-------------------------------|-----------------------------------------------------|-------------------------------|-------------------------------------------|-------------------------------|---------------------------------------------------------|--------------|
| Gationio                                                                 |                                   | Q Busine                                                   | ss Units                                        |                                         | Q Emp                         | ployees                                             |                               |                                           |                               |                                                         |              |
|                                                                          |                                   |                                                            |                                                 |                                         |                               |                                                     |                               |                                           |                               |                                                         |              |
| Display                                                                  |                                   | Tools                                                      | • •                                             | Overla                                  | vs                            | ł                                                   |                               |                                           |                               |                                                         |              |
|                                                                          |                                   |                                                            |                                                 |                                         |                               |                                                     |                               |                                           |                               |                                                         |              |
| ENG<br>Anton Yar<br>02-104 02-105                                        | intex<br>Vitit<br>Armä<br>02      | NG ENG<br>do Ta <del>n Be</del> rbera Aguine<br>112 02-119 | ENG<br>Bernadotte Bati <del>ste</del><br>02-120 | W <sup>e</sup> Unalloca<br>02-12        | ate <del>d Abbas</del> Lai    | A Mechada<br>02-135                                 |                               | FIN<br>Abdal Camp <del>sa</del><br>02-142 | OPS<br>Abbas Pandey<br>02-149 | FIN<br>Abdul Aham <del>ad</del><br>02 <mark>-150</mark> |              |
| ENG<br>ed Anton Mondal Artonio Karryle<br>02-103 02-106                  | ENG E<br>Arif ue Arth<br>02-11 02 | NG ENG<br>or Dai Barbara aguirra<br>113 02-118             | ENG<br>Bernadette Soe Una<br>02-121 02          | IT. ENG<br>located Brooke L             | ang Abdul Ivanova<br>8 42-163 | UTL<br>Unallocate <del>d</del><br>02-136            | UT<br>Abdullahi Lal<br>02-141 | 5G5<br>A Oradn                            | SG5<br>Aaron Thakor<br>02-148 | 5GS<br>Abdullahi Pir <del>as</del><br>02-151            | EIN<br>U2-15 |
| ENG ENG<br>I <del>as Anthony</del> Zapata António Mahat<br>02-102 02-107 |                                   | NG SG3<br>Ir Far <del>y W</del> nallocated                 | ENG .                                           | ITL SUB<br>located Unal occ<br>25 02-12 | ate <del>d C</del> arlton Yu  | TEC<br>Abdulah Bisw <del>as</del><br>02-1 <u>37</u> |                               | SGS<br>Abbas Bar                          |                               | OPS<br>Unallocate <del>d</del><br>02-152                | Abdulla      |

**3** You can apply lines, shapes and text to a drawing

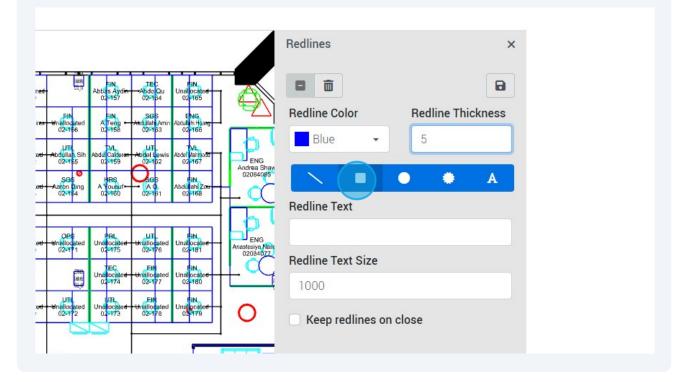

4 To apply an object, select the shape or line, and click and drag to place

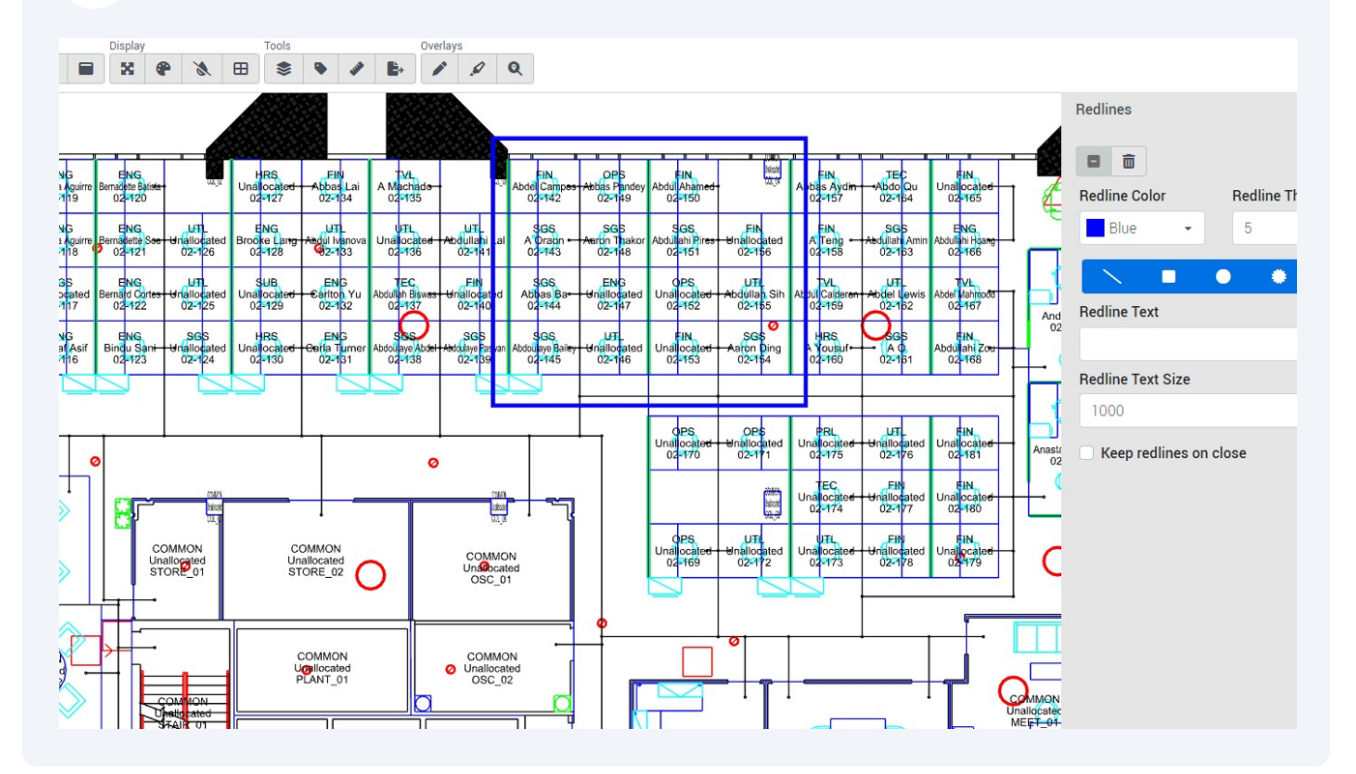

## **5** To apply text, click "Redline Text" and input your text

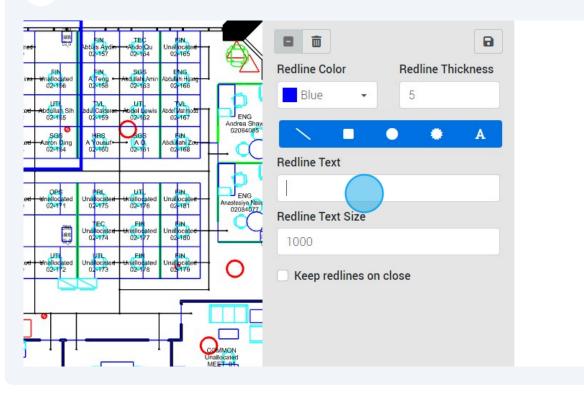

**6** Click "Redline Text"

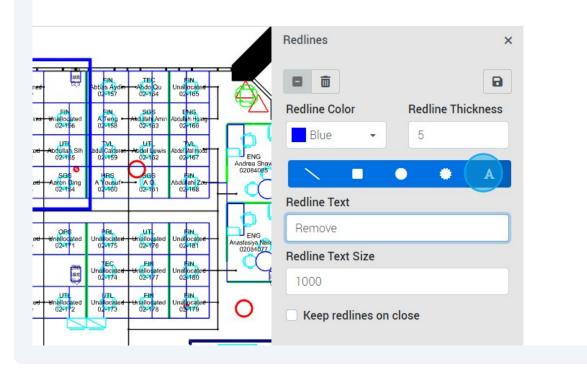

7 And click where you would like it to be positioned

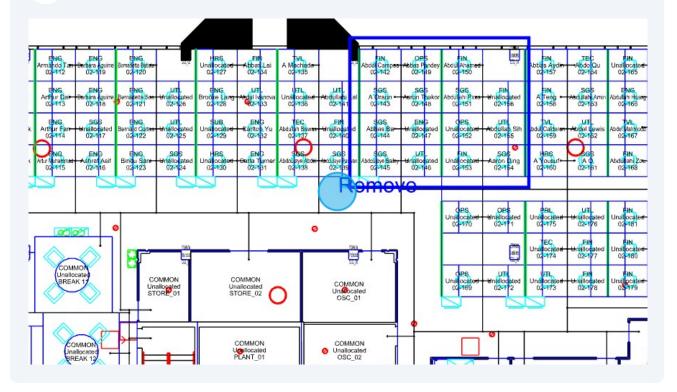

8 You can re-position redlines by holding left clicking and dragging

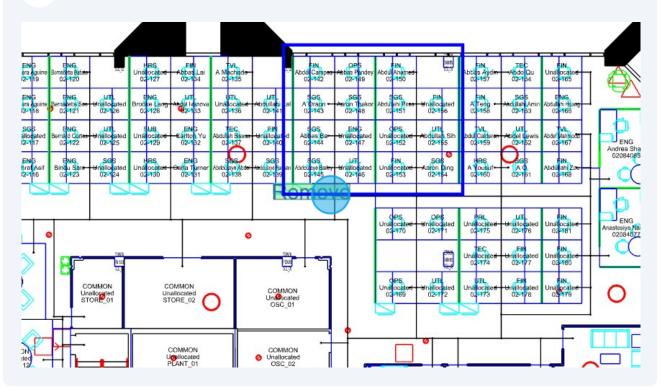

| <b>9</b> To save your redlines, click "S                                                                                                    | ave Redlines"                                                       |      |
|----------------------------------------------------------------------------------------------------|---------------------------------------------------------------------|------|
|                                                                                                    | <b>3</b> D                                                          | Mode |
| Image     Image     TEC     Image       Vet     Vet     Vet     Vet       Vet     Vet     Vet     Vet       Vet     Vet     < | Redlines  Redline Color Redline Thickne Blue 5  Redline Text Remove |      |

## **10** You can create a floor plan task by clicking "Yes"

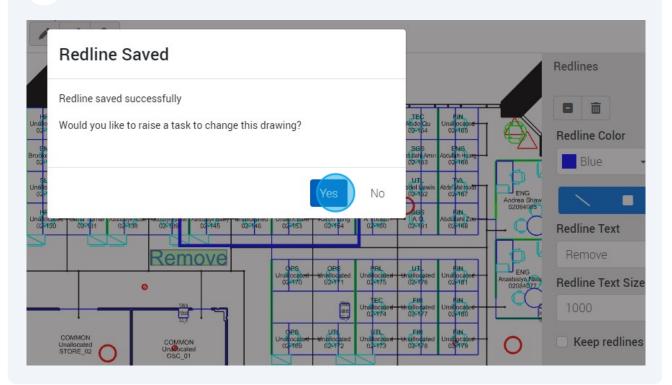

## **11** You will be re-directed to the task system, where your new task will contain the redline already attached

|                                            |                                           | 📢 Feedback 🛇 🚦 |
|--------------------------------------------|-------------------------------------------|----------------|
|                                            |                                           | Task List      |
| achments                                   |                                           |                |
| able Redlines                              | Attached Redlines                         |                |
| stgate Tower/02 Aug-15-2023 4:33 PM        | € € Eastgate Tower/02 Aug-15-2023 4-39 PM |                |
|                                            |                                           | View Redline   |
| h zip files to the task (max size = 3.5MB) |                                           |                |
| oose File No file chosen                   |                                           |                |
| attached zip file                          |                                           |                |
|                                            |                                           |                |
|                                            |                                           |                |
| le contents                                |                                           |                |
|                                            |                                           |                |
|                                            |                                           |                |
|                                            |                                           |                |